# **CODE:ART**

[BLOG](https://www.codeart.dk/blog/) [CASES](https://www.codeart.dk/cases/) [EXPERTISE](https://www.codeart.dk/expertise/) ABOUT US [CONTACT](https://www.codeart.dk/contact/) CONTACT CONTRET IN TOUCH

[ALLAN THRAEN](https://www.codeart.dk/team/allan-thraen/) |  $\bigcirc$  2 years ago |  $\boxtimes$  [PDF](https://contentservices.io/screenshot/1.0/pdf/?url=https%3A%2F%2Fwww.codeart.dk%2Fblog%2F2021%2F11%2Fsecret-debug-tools-in-optimizely-cms-12%2F) |  $\boxdot$ 

[Tips and Tricks](https://www.codeart.dk/tags2/tips-and-tricks/) [Optimizely \(Episerver\)](https://www.codeart.dk/expertise/episerver/)

# SECRET DEBUG TOOLS IN OPTIMIZELY CMS 12

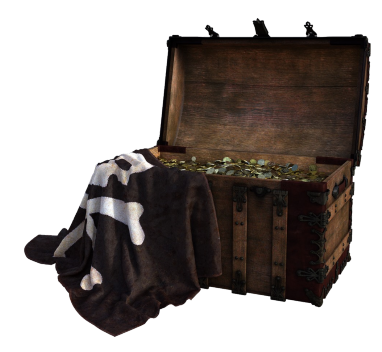

## Secret treasures are always fun. And when I was examining the endpoint list from my previous post, I noticed a few hints that I couldn't leave unexplored. It turns out that just as the previous versions, Optimizely CMS 12 comes with a couple of hidden debug gems.

There is a DebugController with a few, but pretty useful listings included out-of-the-box in the CMS. However, in order to see them your user has to be "Administrators". Now, with the default IdentityProviders and not so many out-of-the-box VirtualRoles, that's not what my user was, but since it's just a string check on roles, it was easily fixed by creating a group in Admin mode called "Administrators" and adding my user there.

### **Tool to see registered menu providers**

On the route: /episerver/shell/debug/menu

I found this practical list:

**Film (Schildelight)**<br>
Film (Schildelight)<br>
Film (Schildelight)<br>
Film (1986)<br>
Film (1986)<br>
Film (1986)<br>
Film (1986)<br>
Film (1986)<br>
Film (1986)<br>
Film (1986)<br>
Film (1986)<br>
The Communications (1986)<br>
The Communications (1986)<br>

And sometimes it can also be pretty useful to know exactly which versions of the various assemblies are loaded. Like you can see here:

/episerver/shell/debug/ShowFileVersions

It looks like this:

## Assemblies Information View

mber of Assemblies: 250

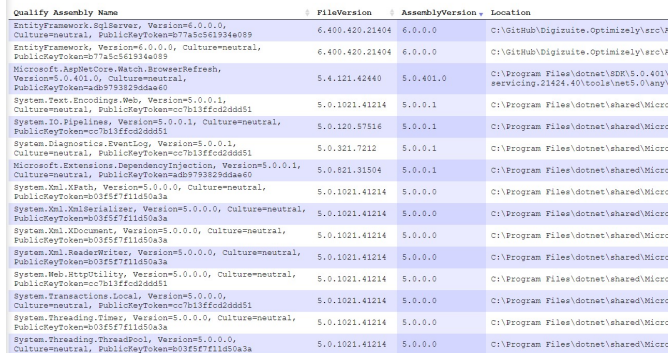

And finally we have classic listing of where the startup time was spent.

/episerver/shell/debug/ShowTimeMeters

Very practical when optimizing for performance - although I must admit that everything running on .net 5 seems to be blazingly fast!

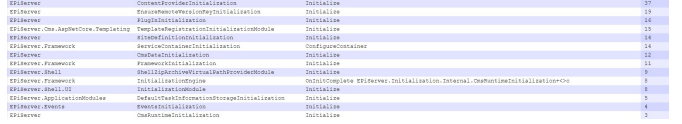

There is also another view for showing StructureMap services - but since it's not the default DI anymore I am not sure how useful it is.

Granted, it's not the full DeveloperTools which I'm looking forward to being released for CMS 12 - but it's a starting point.

[Tips and Tricks](https://www.codeart.dk/tags2/tips-and-tricks/) [Optimizely \(Episerver\)](https://www.codeart.dk/expertise/episerver/)

RECENT POSTS

# **CodeArt ApS**

[Teknikerbyen 5, 2830 Virum, Denmark](https://goo.gl/maps/LBVzoMxFyDB47WMQ7)<br>**Email**: [info@codeart.dk](mailto:info@codeart.dk)<br>**Phone:** [+45 26 13 66 96](tel:+4526136696) CVR: 39680688

Copyright © 2024